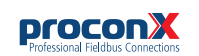

# MBDC-200 **Modbus Data Concentrator and Gateway**

Quick start reference guide

This document is a reference guide only and must be used in conjunction with the MBDC-200 *User manual*.

IGMBDC200-1101

## **INSTALLATION**

#### **Regulatory notes**

- 1. The MBDC-200 is suitable for use in non-hazardous locations only.
	- 2. The MBDC-200 is not authorized for use in life support devices or systems.
	- 3. Wiring and installation must be in accordance with applicable electrical codes in accordance with the authority having jurisdiction.
	- 4. This is a Class A device and intended for commercial or industrial use. This equipment may cause radio interference if used in a residential area; in this case it is the operator's responsibility to take appropriate measures.
	- 5. The precondition for compliance with EMC limit values is strict adherence to the guidelines specified in the MBDC-200 *User manual*. This applies in particular to the area of grounding and shielding of cables.

#### **FCC Notice (USA only)**

This equipment has been tested and found to comply with the limits for a Class A digital device, pursuant to Part 15 of the FCC Rules. These limits are designed to provide reasonable protection against harmful interference when the equipment is operated in a commercial environment. This equipment generates, uses, and can radiate radio frequency energy and, if not installed and used in accordance with the instruction manual, may cause harmful interference to radio communications. Operation of this equipment in a residential area is likely to cause harmful interference in which case the user will be required to correct the interference at his own expense.

#### **Industry Canada Notice (Canada only)**

This Class A digital apparatus complies with Canadian ICES-003.

## **DIN rail mounting and removal**

**or serious injury!**

**SAFETY PRECAUTIONS ELECTRICAL HAZARD**

> • This equipment must be installed and serviced only by qualified personnel. Such work should be performed only after reading the MBDC-200 *User manual* in its entirety. • Before performing visual inspections, tests, or maintenance on this equipment, disconnect all sources of electric power. Assume that all circuits are live until they have been completely de-energized, tested, and tagged. Pay particular attention to the design of the power system. Consider all sources of power, including

> • Apply appropriate personal protective equipment and

• Turn off all power supplying the equipment in which the MBDC-200 is to be installed before installing, wiring or

• Always use a properly rated voltage sensing device to

• The successful operation of this equipment depends upon proper handling, installation, and operation. Neglecting fundamental installation requirements may lead to personal injury as well as damage to electrical

**Failure to follow these instructions could result in death**

the possibility of backfeeding.

follow safe electrical practices.

removing the MBDC-200.

confirm that power is off.

equipment or other property.

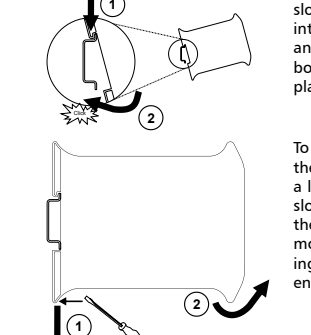

To mount the unit on a DIN rail, slot the top part of the MBDC-200 into the upper guide of the rail and lower the enclosure until the bottom of the red hook clicks into place.

To remove the MBDC-200 from the DIN rail, use a screw driver as a lever by inserting it in the small slot of the red hook and push the red hook downwards. Then remove the unit from the rail by raising the bottom front edge of the enclosure.

#### **Mounting rules**

- No water splash and water drops
- No aggressive gas, steam or liquids
- Avoid dusty environments.
- Avoid shock or vibration
- Do not exceed the specified operational temperatures and humidity range.
- Mount inside an electrical switchboard or control cabinet.
- Make sure there is sufficient air ventilation and clearance to other devices mounted next to the unit.
- Observe applicable local regulations like EN60204 / VDE0113.

## **INTRODUCTION**

#### **Package Contents**

- MBDC-200 unit
- Quick start reference guide
- 2-pin terminal block plug
- 6-pin terminal block plug

#### **Documentation and Additional Resources**

This Quick start reference guide must be used in conjunction with the MBDC-200 *User manual*.

The MBDC-200 *User manual* and supplemental software packages can be downloaded from the MBDC-200 web site: **http://www.proconx.com/mbdc200**

#### **Quick start checklist**

- Obtain a copy of the MBDC-200 *User manual* and read it properly and in its entirety.
- Mount the unit.
- Connect the power. Do not connect yet serial ports.
- Configure the Ethernet communications settings with a web browser (using an Ethernet crossover cable) or with a terminal program like *HyperTerminal* (using a null modem cable)
- Configure the serial line communication settings.
- Configure the operational aspects of the device.

• Wire serial line interfaces.

## **DESCRIPTION**

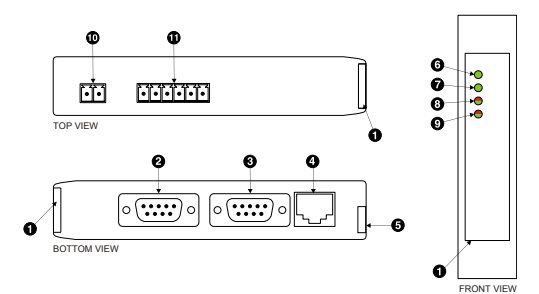

- **O** Clear front cover
- **@** Serial port 1 RS-232 connector
- Serial port 2 RS-232 connector
- **O** Ethernet connector
- **O** DIN rail clip
- **O** Power LED
- **O** Ethernet link LED **O** Status 1 LED
- **O** Status 2 LED
- **<sup>1</sup>** Power terminals
- Serial port 1 and 2 RS-485 or serial port 1 RS-422 terminals

## **Before connecting anything**

- 1. Before installing or removing the unit or any connector, ensure that the system power and external supplies have been turned off.
	- 2. Check the system supply voltage with a multimeter for correct voltage range and polarity.
	- 3. Connect the power supply cable and switch on the system
	- power. Check if the Power LED is lit. 4. Turn off system power.
	- 5. Connect all I/O cables.
	-
	- 6. Once you are certain that all connections have been made properly, restore the power.

#### **Power terminals pin assignment**

 $\mathbb{F}$ 

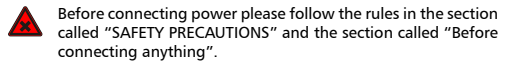

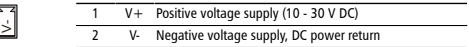

Make sure that the polarity of the supply voltage is correct before connecting any device to the serial ports! A wrong polarity can cause high currents on the ground plane between the V- power supply pin and the serial port ground pins, which can cause damage to the device.

#### Residualistic unit of special and the unit of the unit of the unit of the unit of the unit of the unit of the u

Please observe the wiring, grounding and shielding instructions

decribed in the MBDC-200 User manual!

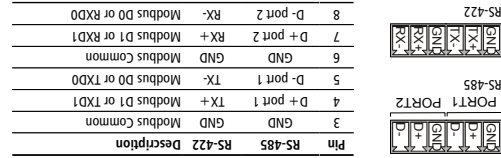

Do not connect the cable shield to the GND lanig Use an

제

.ኮ-ሪЯ

**MAINTENANCE AND TROUBLESHOOTING**

The MBDC-200 does not require maintenance, nor does it contain any user-serviceable parts. If the MBDC-200 requires service, contact us

Refer to the technical support contacts provided at the end of this

Do not open the MBDC-200 enclosure; this will void the product

. This equipment must be installed and serviced only by

Qualified persons performing diagnostics or • troubleshooting that require electrical conductors to be energized must comply with and follow safe electrical

**Failure to follow these instructions could result in death**

The status web pages served by the MBDC-200, display diagnostic doits in that may be helpful in troubleshoot in that wish that the sub-

ph addition the About page contains information about your specific MBDC-200, including the serial number and media access control (MAC) address. Some of these pages show a Clear Counter button. Clicking this button clears all cumulative readings shown on this particular page. If power to the MBDC-200 is lost, all values reset to

**Maintenance**

document.

warranty.

problems.

zero.

directly for assistance.

**Diagnostics and troubleshooting ELECTRICAL HAZARD**

qualified personnel.

work practices.

**or serious injury!**

 $\overline{\mathsf{w}}$ 

external chassis ground connection to terminate the shield.

9ነ<br>ነ DSR CP DD Signal ground ground

**RS-232 connector pin assignment**

decribed in the MBDC-200 User manual!

**LED indicators**

Power Power

Link Indet

Status1 Pevice sta- Green sm

Status2 cation sta-Communi- Off

on self test of the device is performed.

**Indication Condition Function LED**

1 s rate

Red

pau buiysei . 1 s rate

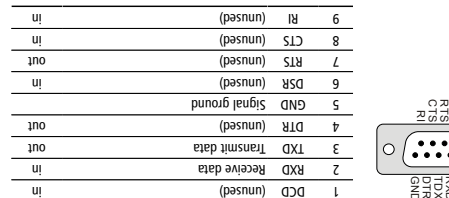

Pinout as per EIA-574 DTE. Please observe the cabling instructions

A LED test is exercised at power-up, cycling each LED off, green and then red for approximately 0.25 seconds. At the same time the power-

The following table outlines the indicator condition and the corresponding status after the power-on self test has been completed:

No power applied to the device. Off

replacing.

tus Green Modbus/TCP connection established. Extra

Off change device has an unrecoverable fault; may need

Flashing green Device operational but needs commissioning due to

quires acknowledgment.

LED indicates fault class. No Modbus/TCP connection. Off

configuration missing, incomplete or incorrect. The device is operating in normal condition. Green

Device operational but has a fault listed which re-

The device has an unrecoverable fault; may need replacing. Flashing sequence and rate of Status2

> Power supply OK Green No Ethernet link

Ethernet link OK

Use a web browser or a terminal program like HyperTerminal to configure the MBDC-200's TCP/IP settings with this information.

The factory default IP address of the MBDC-200 is 169.254.0.10 which is in the Automatic Private IP Addressing (APIPA) address range. In order to connect to the MBDC-200 via TCP/IP, your PC must be on same IP subnet as the gateway.

**Ethernet & IP configuration**

administrator.

**SPECIFICATIONS** 

your network.

computer. 3. Start *Internet* Explorer.

10-30 V DC Voltage  $30^{\circ}$  mment that  $\sim$  30 mM typical  $\odot$  24 V DC 750 mW Intrinsic consumption **Electromagnetic compatibility**

EN 55024 Immunity Electrostatic discharge entry the end of the DOO-4-2 EN 61000-4-3 Radiated RF EN 6100016 Fast transients transients to the control of the control of the control of the control of the control of the control of the control of the control of the control of the control of the control of the control of t Conducted RF 61000-4-6

A (A czal) SSOSZ W3 \ SS A9RID 250\\CA

Self-extingly public PC/A-V0) public PC/SBN plend (UL 94-V0) (21 TO 601 mm DIN 90716) Mountain St Le Goston Din Mountain St Le Goston Din Mountain St Le Goston D Classification / Iype 1 and 20 / NEMA Type 1 Cooling Convection Convection

10 to 95% relative humidity of 95% relative humidity relative humidity relationships humidity rating Humidity r Free from corrosive gas, minimal dust Operating ambience

101 x 388.0 x 89.5 \ mm 0.5 f x 2.5 x 101

0 to 60 °C / 32 to 140 °F Operating temperature  $-4.581$  of  $81 - 7.58$  of  $82 - 7.5$  annexed that substantial appropriate temperature temperature temperature temperature temperature temperature temperature temperature temperature temperature temperature temperature temp

0.12 kg / 0.265 lb Weight

C-Tick C-Tick Australian Europe CE, RoHS FCC Part 15 (Class A) Canada (A casel2) (A casel2) Co-2 (A) Canada A) Co-2 (A) Co-2 (A) Co-2 (A) Co-2 (A) Co-2 (A) Co-2 (A) Co-2 (A) Co-2 (A) Co-2 (A) Co-2 (A) Co-2 (A) Co-2 (A) Co-2 (A) Co-2 (A) Co-2 (A) Co-2 (A) Co-2 (A) Co-2 (A) Co-2 (A) Co-

**Power supply**

**Enclosure**

**Environmental**

**Physical**

**Compliance**

# **IP setup using a web browser**

on the left side of the page.

to your MBDC-200, then click save.

Disconnect your PC from your corporate network. If your computer 1. is configured for DHCP it should now automatically fall back to use awobniW) x.x.425.001 spns1 A9I9A sdt mont zesnbbs 91 tlusteb s PCs only). If your computer is configured with a static IP address or does not support APIPA, it must be changed manually to be part of the 169.254.0.0/16 subnet, for example to 169.254.0.1.

Connect an Ethernet crossover cable from the MBDC-200 to the 2.

4. In the address box, type 169.254.0.10 and then press Enter. in the menu **Ethernet & IP** and then **Configuration…** Click 5.

Enter the IP address, subnet mask, and gateway address assigned 6.

Reconnect your computer to your corporate network. If you 7. assigned a static IP address to your computer in step 1, you must restore your computer's original settings before reconnecting to

Before configuring the MBDC-200, obtain a unique static IP address, subnet mask, and default gateway address from your network

**CONTACT**

method.

**Configuring and commissioning**

Pty Ltd *proconX*

**Technical Support**

**Product Returns**

our technical support.

their respective owners.

Email: mail@proconx.com Website: http://www.proconx.com

> **Gateway IP address**  Main menu Configuration sub-menus **B** Information area

> > $1100886$

qi & femerti 3 **Q** usinpages

Seige i soil i spea

sadá i aguan are

mogy

smme snapo

**Xnopong** 

 $\mathbb{R}$   $\bullet$   $\odot$   $\odot$ 

.<br>Sedes vent consumers and

 $\bullet$ 

002-DOBN XVOODJO # saguove.  $0$  /01/01+521691

Pave Disputer

**Agua ppv** 

Keferer<br>Start uomuna<br>snqpow

Slave Politable Setup 0

notena nonevu

saunua mauns

O3 Read Holding Registers [ v]

 $^{\circ}$  07 TOZT  $^{\circ}$  co

set-up the MBDC-200.

**http://www.proconx.com/support**

Specifications subject to change without notice.

Pty Ltd. All rights reserved. *proconX* Copyright © 2011

use as critical components in life support devices or systems.

This product is designed and manufactured by:

**HyperTerminal terminal program like IP setup using a**  Please consult the MBDC-200 User manual for further details on this

The configuration pages are accessed using the integrated web server:

MBDC-200 Modbus Data Concentrator

 $0$   $000$ 

conuclination outset

Unit 7, 14 Argon St, Sumner QLD 4074, Australia Tel +61-7-3376 3911 Fax +61-7-3102 9206

We provide an electronic support and feedback system for our products. It can be accessed through the following web link: *proconX*

Please consult the MBDC-200 User Manual for further details how to

 $0001$ 

 $-2$   $-2001 - 43495 - 3593 - 4001 - 1001 - 100$ 

 $X \Box$ 

Before returning any product for service, repair or warranty, obtain first a RMA (Returned Material Authorization) number by contacting

 Pty Ltd. Modbus is a registered trademark *proconX* is a trademark of *proconX* of Schneider Automation Inc. All other trademarks and logos are property of

 Pty Ltd makes no warranty for the use of its products, other than those *proconX* expressly contained in the Company's standard warranty which is detailed in  $\lambda$ uedulo $\sim$ iau Conditions located on the Company's Website. The Company assumes no responsibility for any errors which may appear in this document, reserves the right to change devices or specifications detailed herein at any time without notice, and does not make any commitment of the information included contained herein. No licenses to patents or other intellectual property of *proconX* are granted by the Company in connection with the sale of *proconX* products, expressly or by implication. proconX products are not authorized for